# **TESmert TESmart**

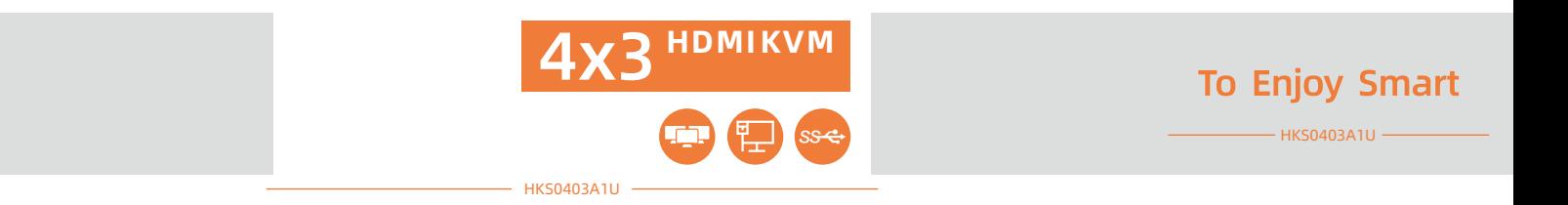

# **TESmert TESmart**

 $KVM$ 

support@tesmart.com.

Tesla Electronics Technology Co., Ltd.

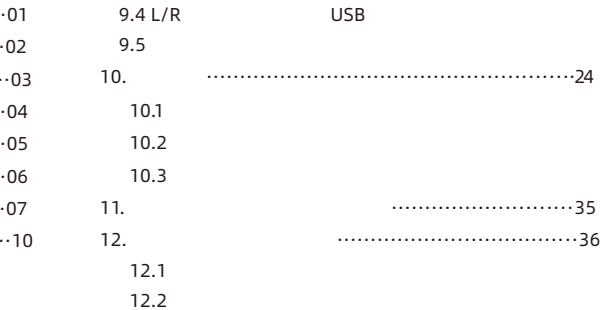

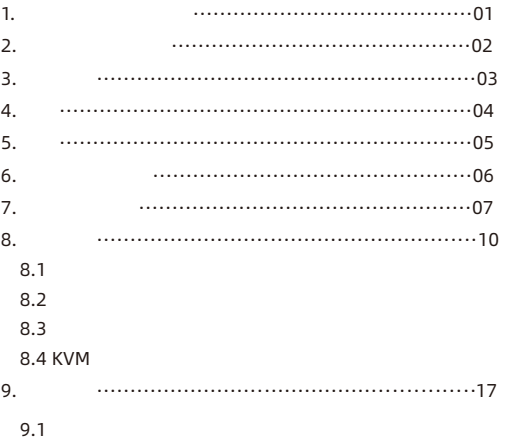

 $9.2$ 

9.3

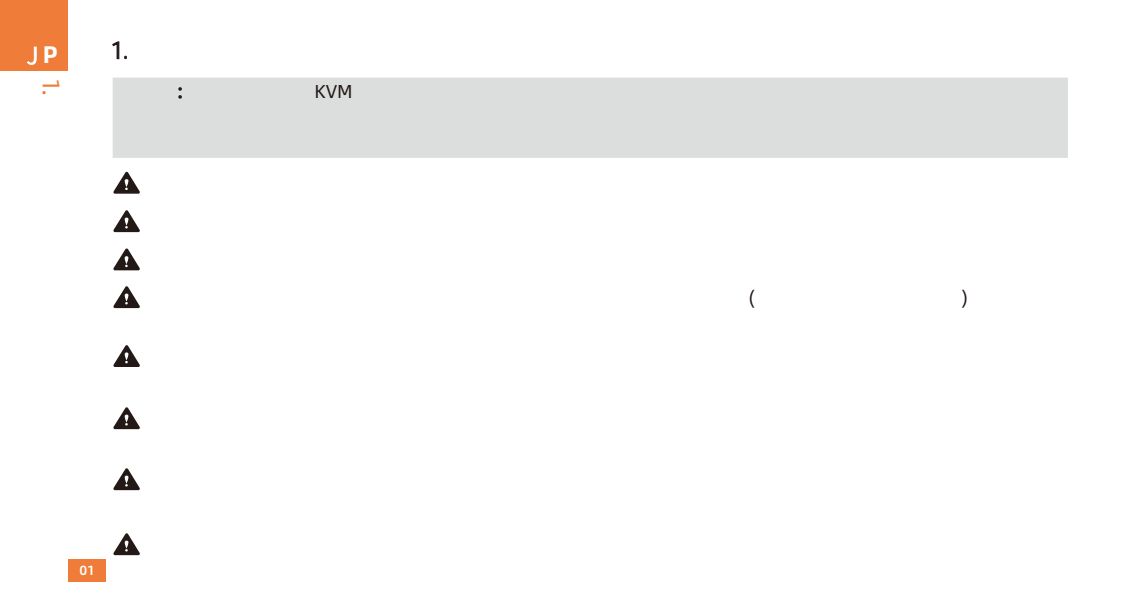

2.

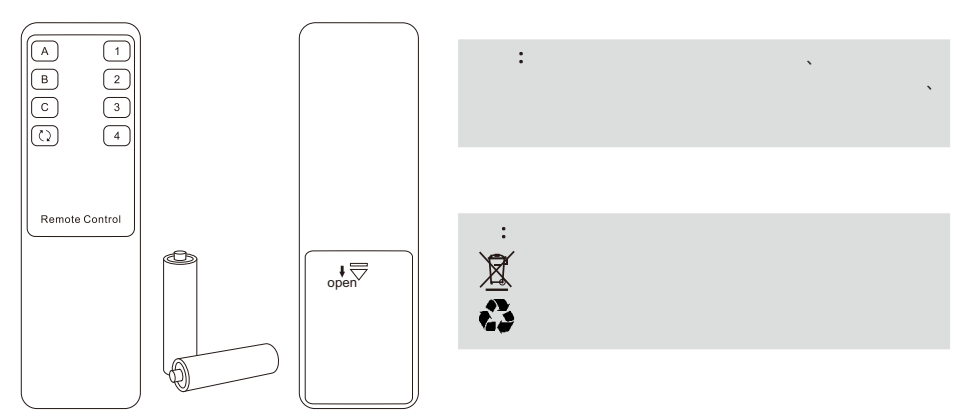

2.

JP

**3.** 保証規定  $\sqrt{1-\frac{1}{2}}$  $\lambda$  $\lambda$  $\sqrt{2}$  $\lambda$ **Z** J **P**3.

、この

 $\overline{\phantom{a}}$ 

 $\lambda$ 6 **1**  $\blacksquare$ 

 $\lambda$ 

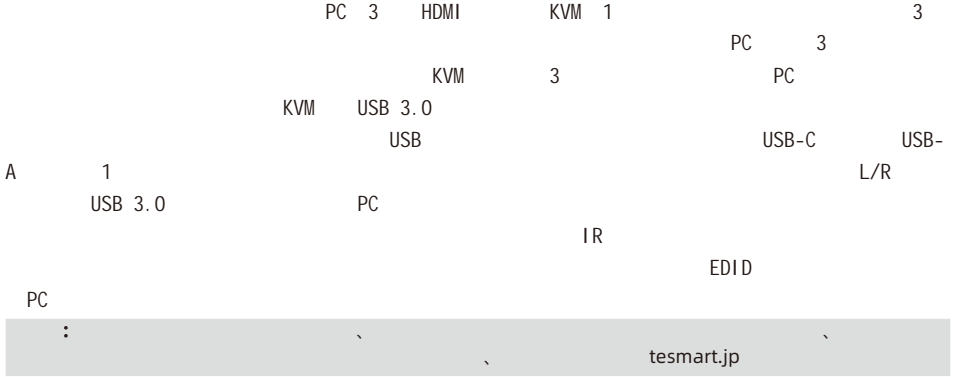

#### **Z** J **P**5.

### **5.** 特徴

- $\cdot$  3 3つのモニターとは、1つのコンピューターとも制御できます。
	- Ÿ 3840x2160 @ 60Hz 4:4:4
	- Ÿ  $HDMI2.0$
	- Ÿ  $HDCP2.2$
	- $\bullet$ HDR10 Dolby Vision
- Ÿ Ÿ Ÿ Ÿ Ÿ Ÿ Ÿ 2000 2000 Mix / Windows / Debian / Ubuntu / Fedora / MacOSX / Raspbian / Raspberry Pi Ubuntu Linux  $L/R$ USB3.0 L/R USB3.0 PC USB-C USB-A 10つ USB USB  $\overline{EDID}$  the contract of the contract of the contract of the contract of the contract of the contract of the contract of the contract of the contract of the contract of the contract of the contract of the contract of the  $KVM$   $4$  PC 1  $1$
- Ÿ
- Ÿ
- Ÿ IR信号、フロントパネルのボタン、およびキーボードのホットキーを使用して入力 ートを えるサポート

## 6.  $\blacksquare$

- $\cdot$  1  $*$  4x3 HDMI KVM
- $\cdot$  4  $*$  KVM
- $\cdot$  8  $*$  HDMI
- $\cdot$  1  $\cdot$
- $\cdot$  1  $\cdot$
- $\cdot$  1 \* DC 12V • 4 \* KVM<br>• 8 \* HDMI<br>• 1 \*<br>• 1 \* DC 12V<br>• 1 \*<br>• 2 \*
- $\cdot$  1  $\cdot$
- 2 \*

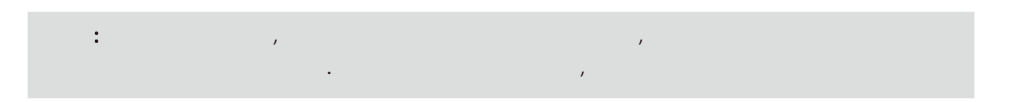

**Z H** J **P** 7.

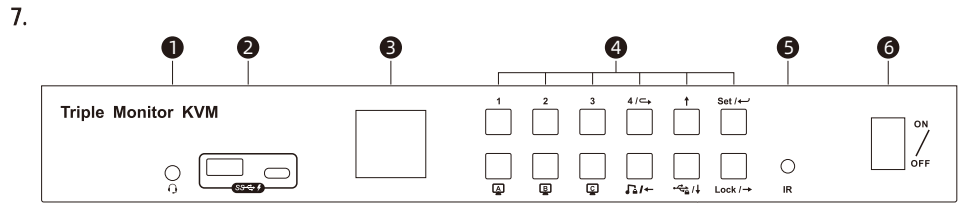

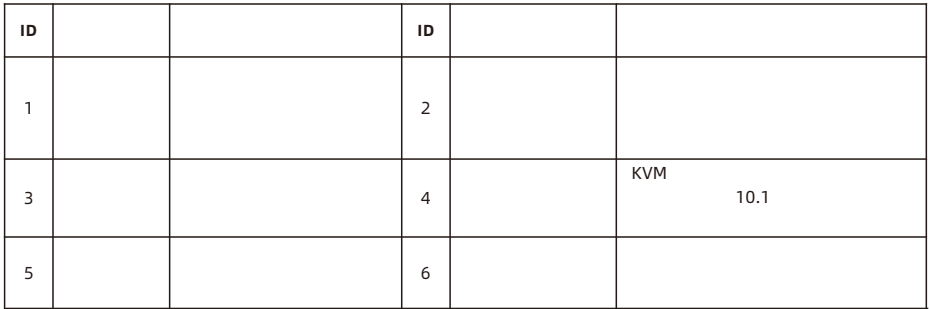

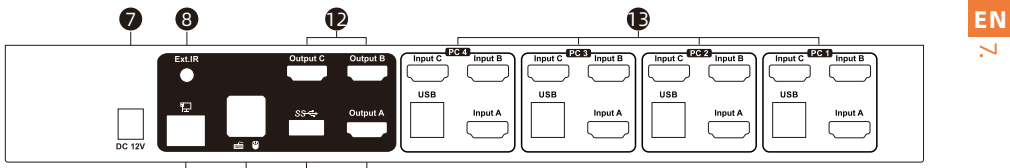

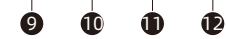

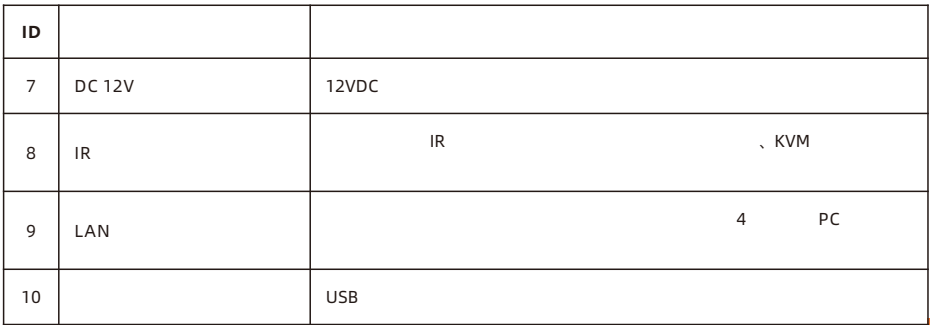

08

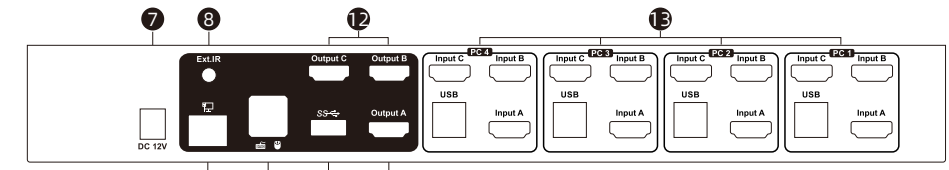

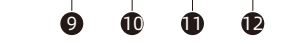

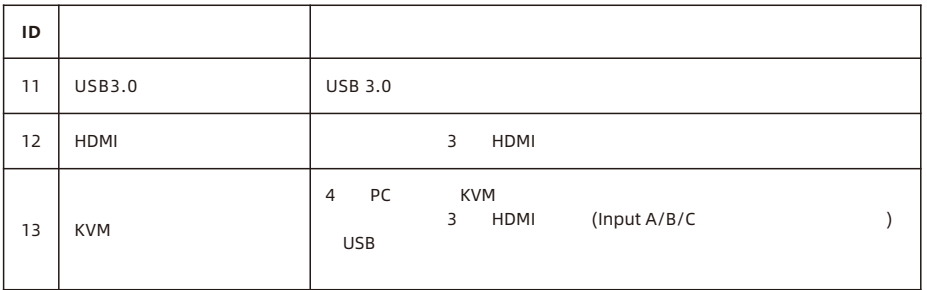

09

**ZH EN**

<u>ب</u>ـ

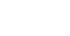

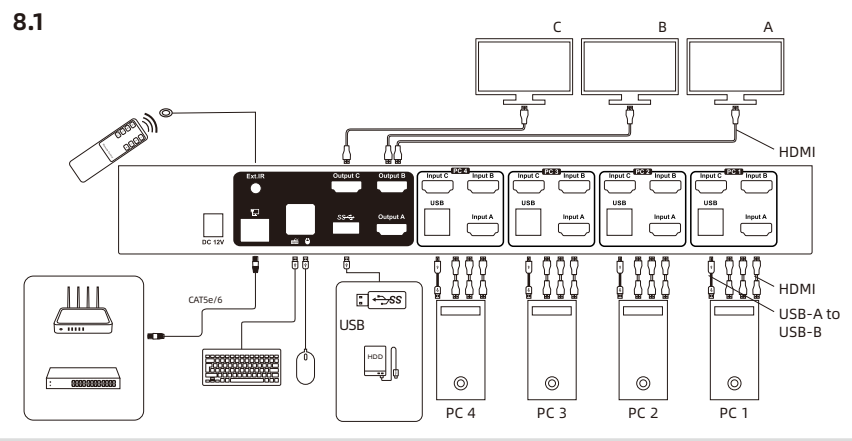

ヒント:この製品をより効果的にご使用いただくために、 KVM入力ポートグループのすべての3つの入力

 **8.** 接続説明

8.

JP

# **8.2** 接続準備

- Ÿ  $\mathcal{S}^{\mathcal{S}}(\mathcal{S})=\mathcal{S}^{\mathcal{S}}(\mathcal{S})$
- Ÿ  $\mathcal{R}$ 
	- くのケーブルが接続 使用されるため、 なるステッカーラベルを準備して、ケーブルにマ

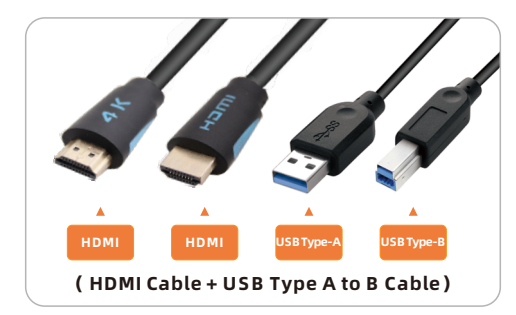

Ÿ

8.

**ZH** J **P**

**8.3** 接続手順

#### 1. PC 1 2 HDMI 1 KVM

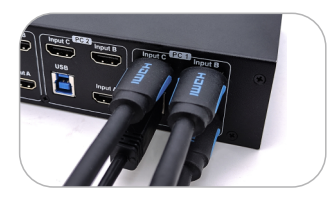

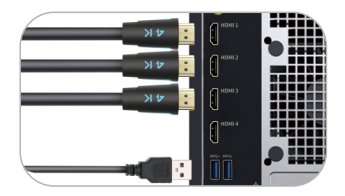

2. PC 2 4

3. KVM マウスの入力ポートに外部のマウスとキーボードを採用してください。

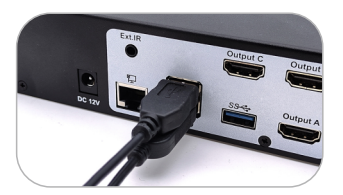

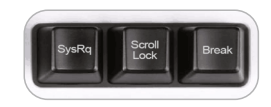

[Scroll Lock] ヒント:ホットキーを正常 使用するために、上記のように

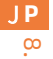

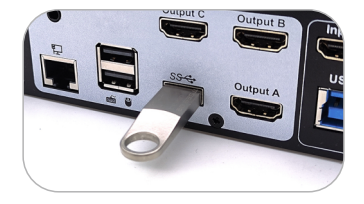

5. KVM HDMI 3 HDMI 3 HDMI

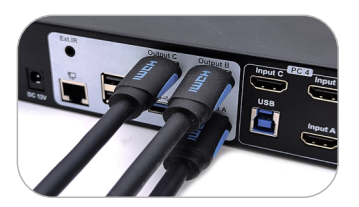

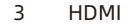

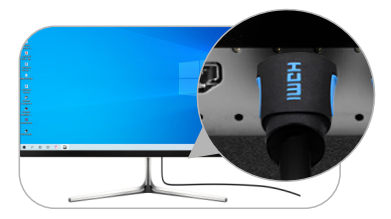

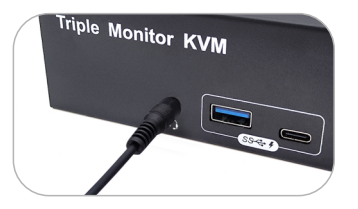

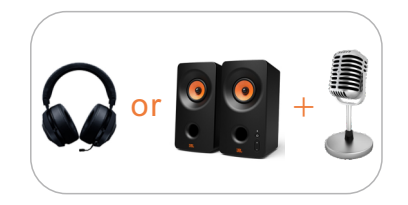

7. 1 のネットワークケーブルを使用 、片端 RJ45ポートに接続 、もう一方 をスイッチま

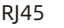

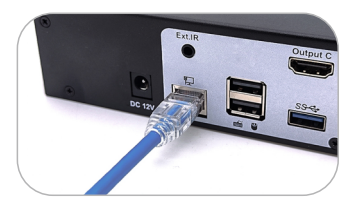

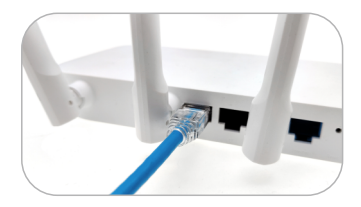

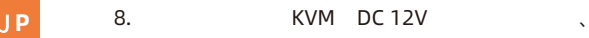

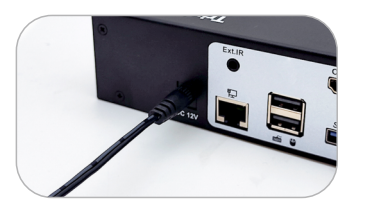

#### 9.  $\sim$   $\sim$   $\sim$   $\sim$  KVM

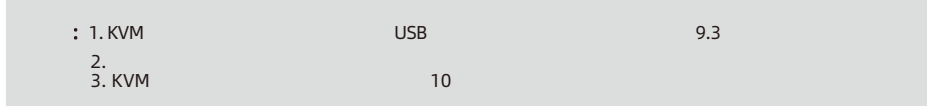

15

 $\frac{8}{10}$ 

#### **8.4 KVM**

#### 4X3 HMDI KVM  $\cdot$

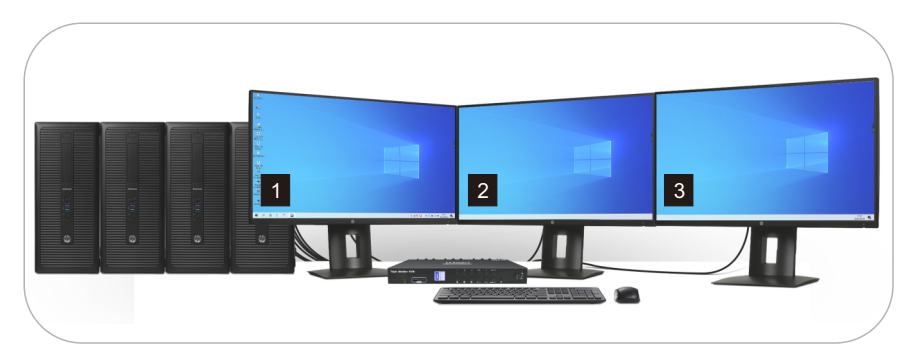

**ZH** 9. J **P**

 **9.** 機能説明

 $3$ **9.1** ディスプレイモードの説明 4x3 KVM 2 、またはディスプレイの複製、または3つのモニターで なるPC 表示することができます 1:

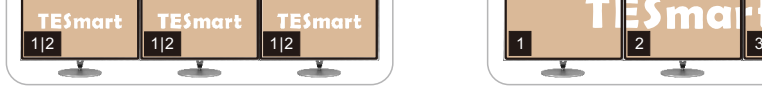

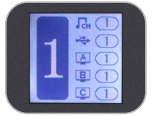

 $3$ つのディスプレイ

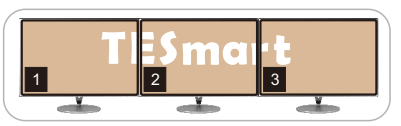

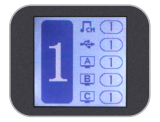

ヒント:現在選択されているPCのディスプレイ設定 、複製モードまたは拡張モードを設定できます

17

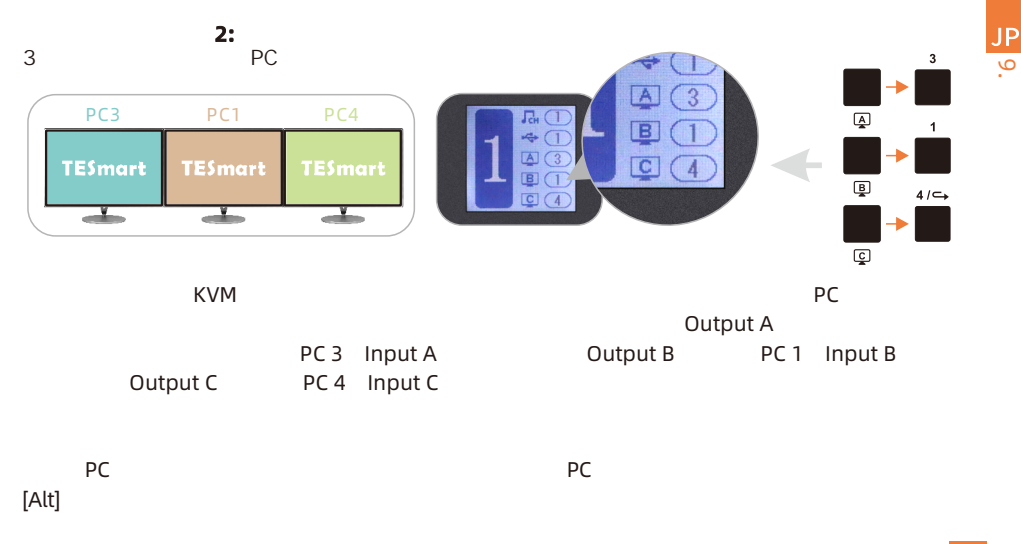

9.

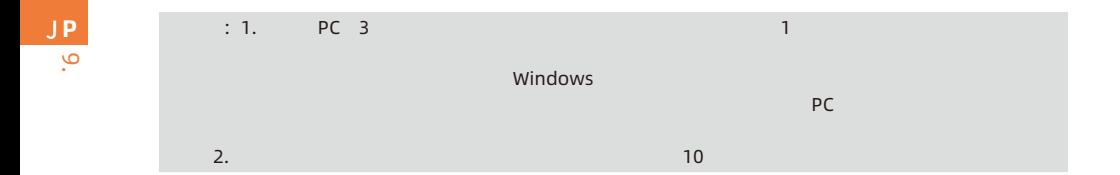

**9.2** 内蔵充電

4x3 KVM

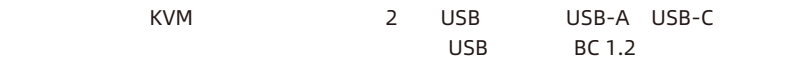

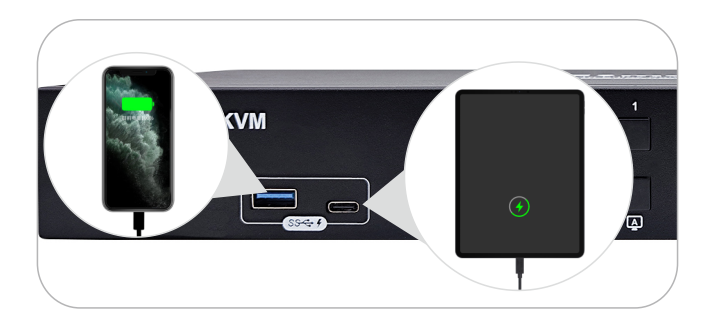

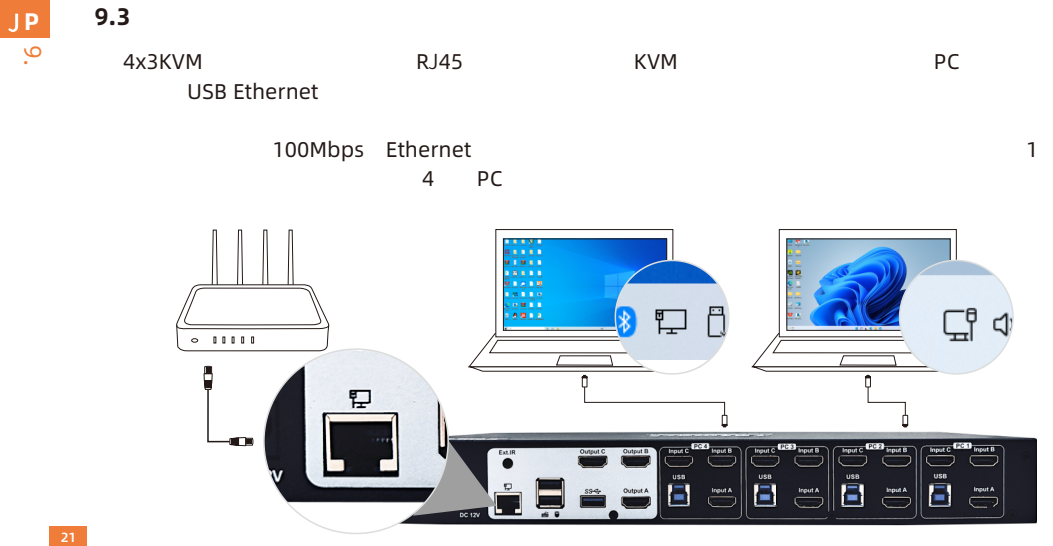

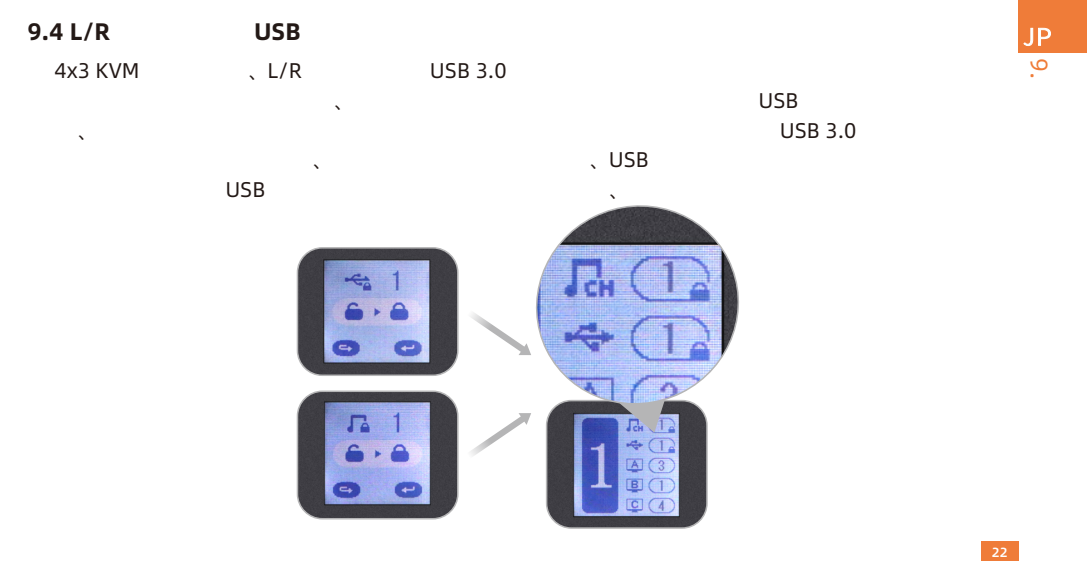

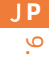

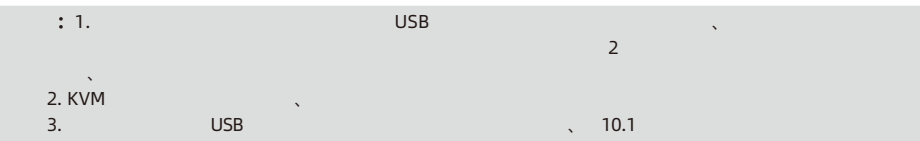

**9.5** 自動スキャンモードの  $\sim$   $\sim$  KVM  $\sim$  KVM  $\sim$ でディスプレイを自動的 えます その結果、 ポートに接続された任意 入力デバ っています フロントパネルのキーパッド、キーボードのホットキー、赤外線リモコンなどを  $\lambda$  . LCD  $\lambda$ SCAN **SCAN** SCAN ヒント:1. 自動スキャンモードがオンになっている場合、現在のルーティング状態 関係なく、すべての モニターは最初 PC 1 表示します スキャン 、PC 1から4 えられ、すべてのディ スプレイは えごとに PC 表示します 2.  $2.$ 

9.

JP

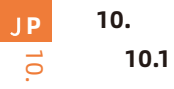

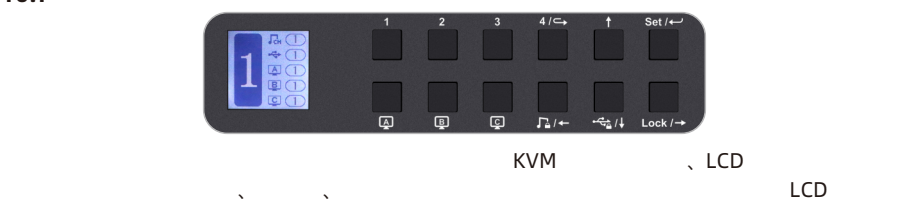

LCD インターフェースとパネルアイコンの図解表です

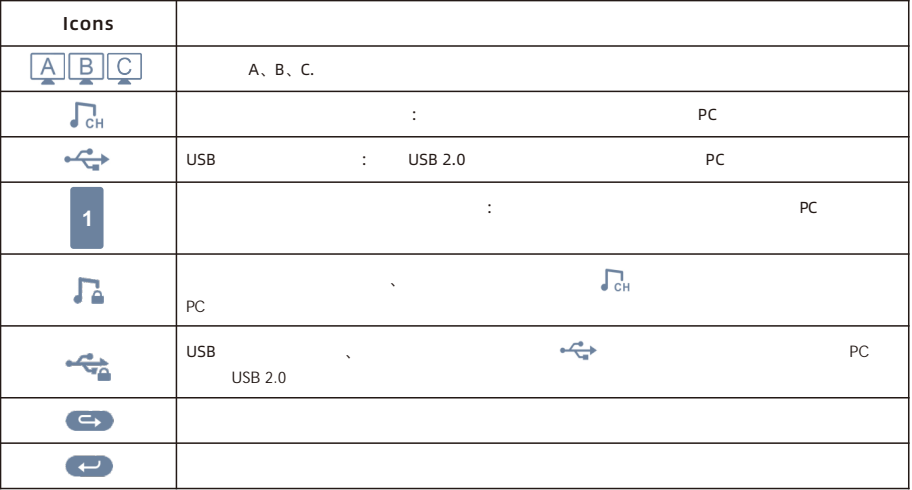

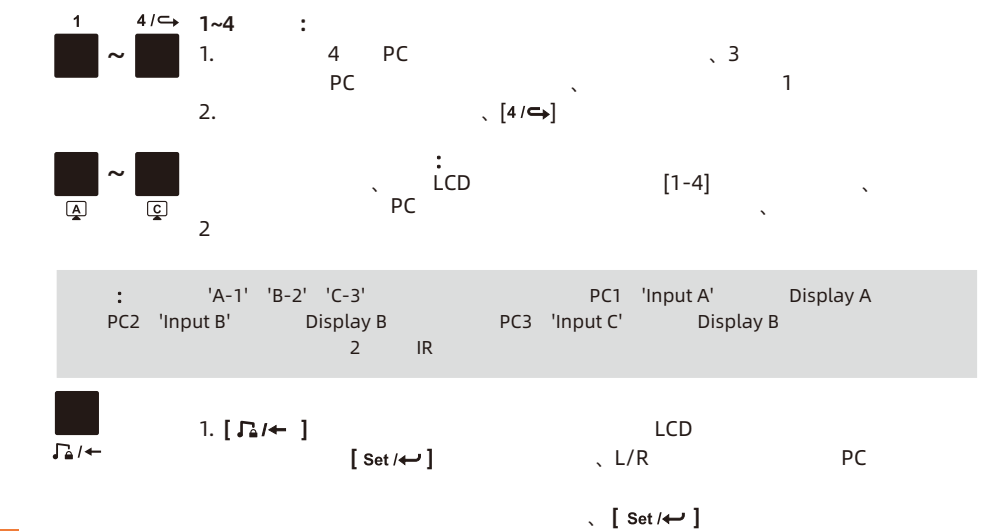

27

10.

**ZH** J **P**

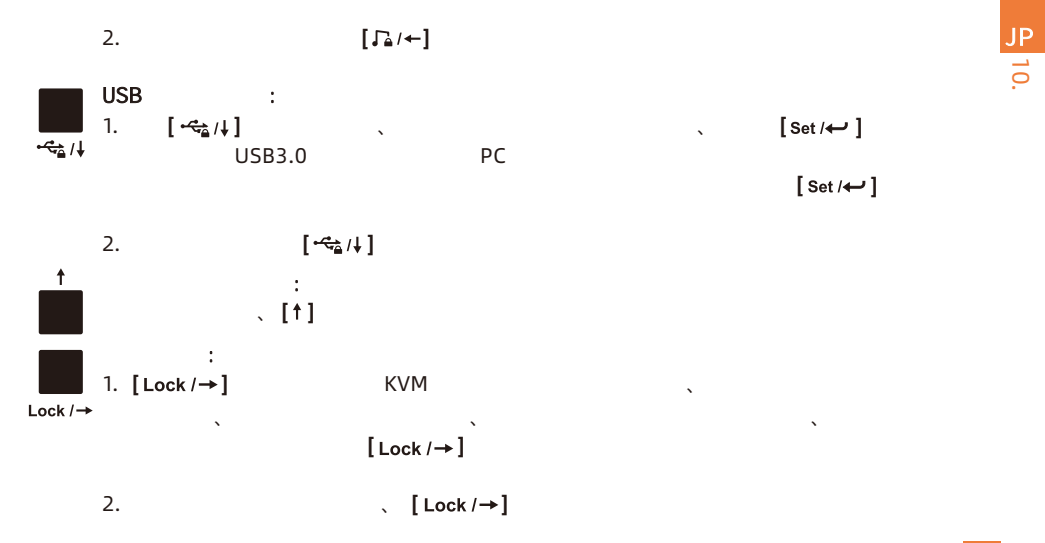

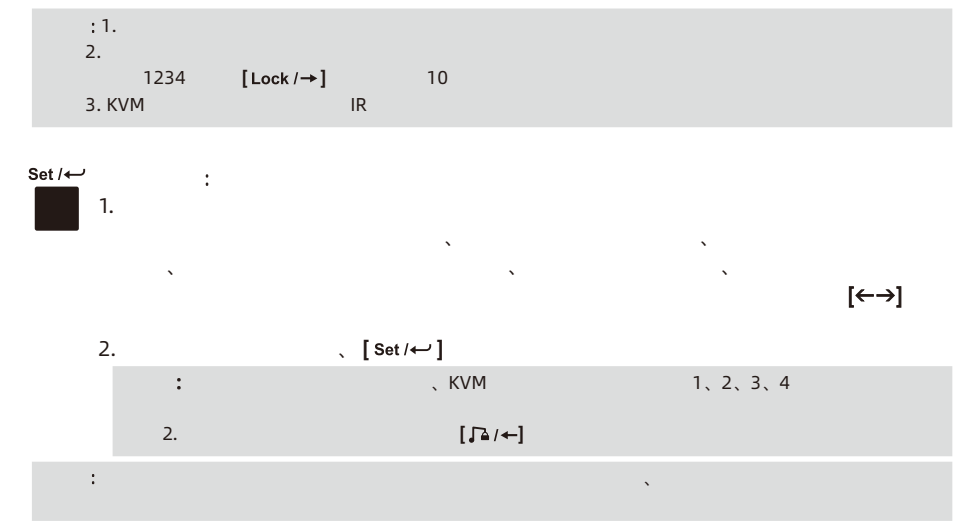

10. **ZH** J **P** **10.2 IR** 

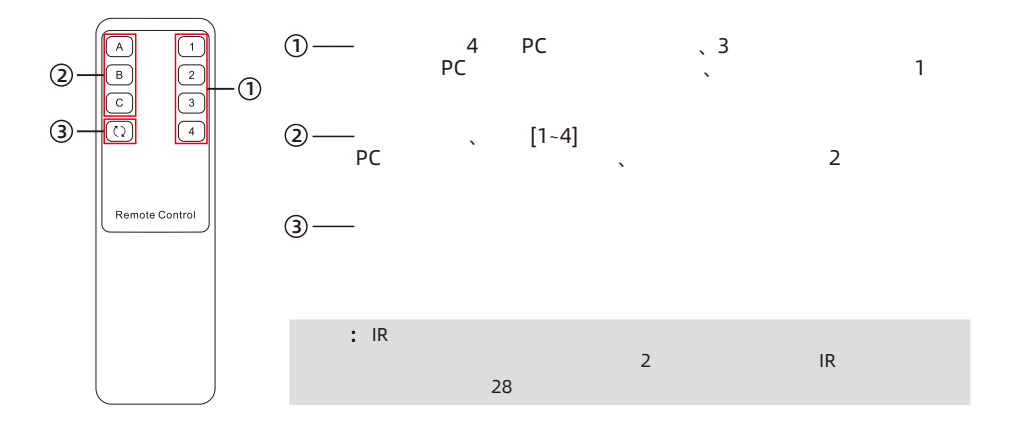

10.

JP

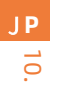

10.3

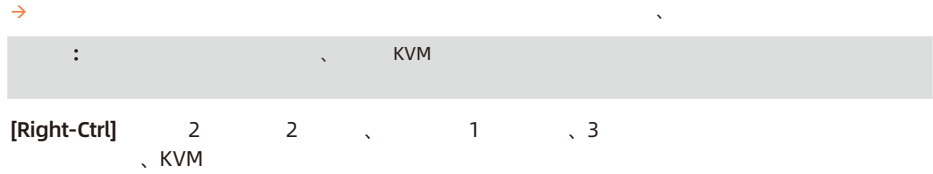

#### $\lambda$ [Right-Ctrl]→[Right-Ctrl]→[PgUp]

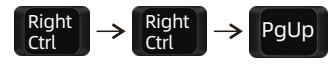

#### [Right-Ctrl]→[Right-Ctrl]→[1]~[4]

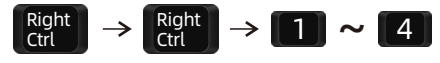

#### 入力ポートを選択します: [Right-Ctrl]→[Right-Ctrl]→[PgDn]

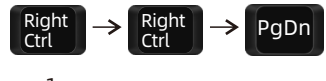

 $\mathbf{R}$  is a strong strong strong strong strong strong strong strong strong strong strong strong strong strong strong strong strong strong strong strong strong strong strong strong strong strong strong strong strong stro

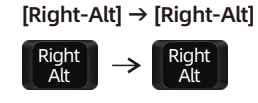

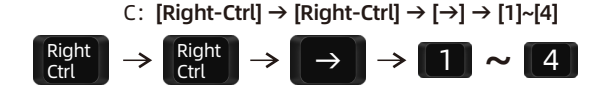

 $\mathsf{z}$  and  $\mathsf{z}$  and  $\mathsf{z}$  and

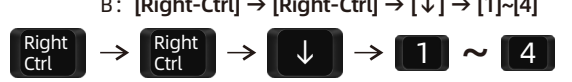

$$
P = [D \cdot \text{D} \cdot \text{D} \cdot \text{D
$$

A: [Right-Ctr] 
$$
\rightarrow
$$
 [Right-Ctr]  $\rightarrow$  [ $\leftarrow$ ]  $\rightarrow$  [1]~[4]  
Right  
Ctrl  $\rightarrow$  [Right]  $\rightarrow$   $\leftarrow$   $\rightarrow$   $\leftarrow$   $\rightarrow$   $\rightarrow$   $\leftarrow$   $\rightarrow$   $\rightarrow$   $\leftarrow$   $\rightarrow$   $\rightarrow$   $\leftarrow$   $\rightarrow$   $\rightarrow$   $\rightarrow$   $\rightarrow$   $\rightarrow$   $\rightarrow$   $\rightarrow$  <

 $PC$  and  $PC$  and  $PC$  in the  $2$  :

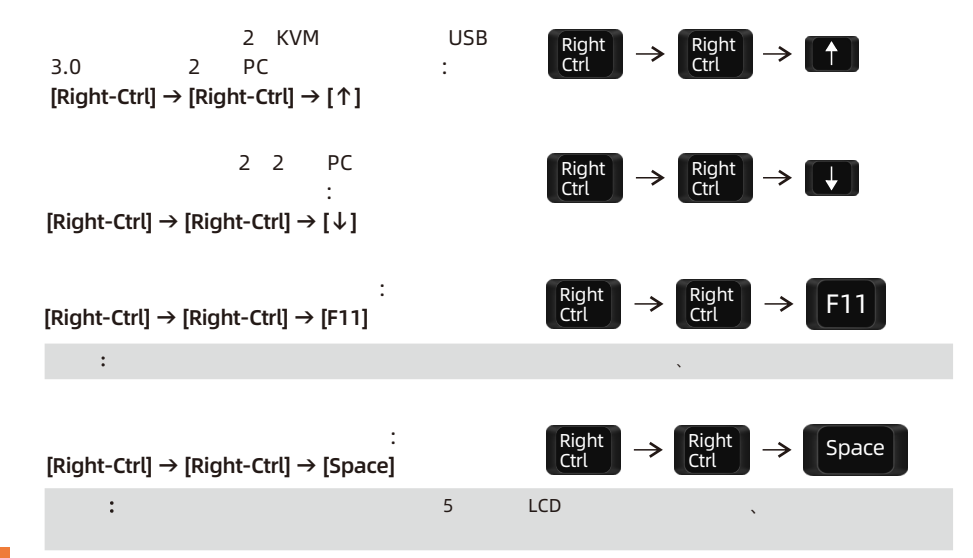

**ZH** J **P** 10.

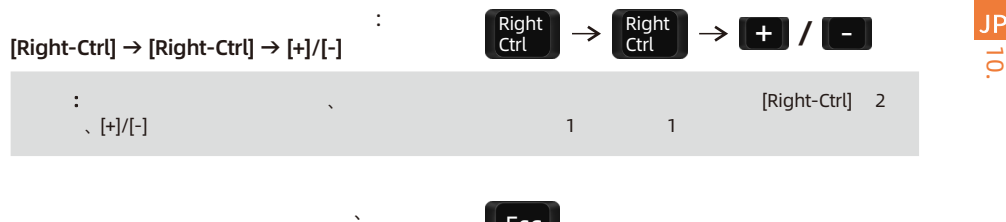

 $[Esc]$ 

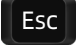

10.

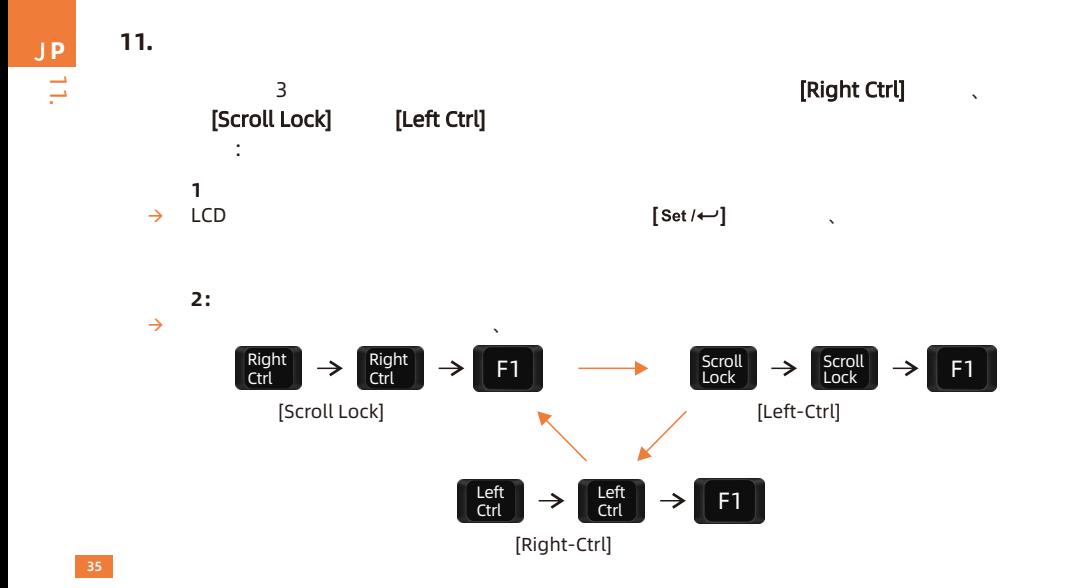

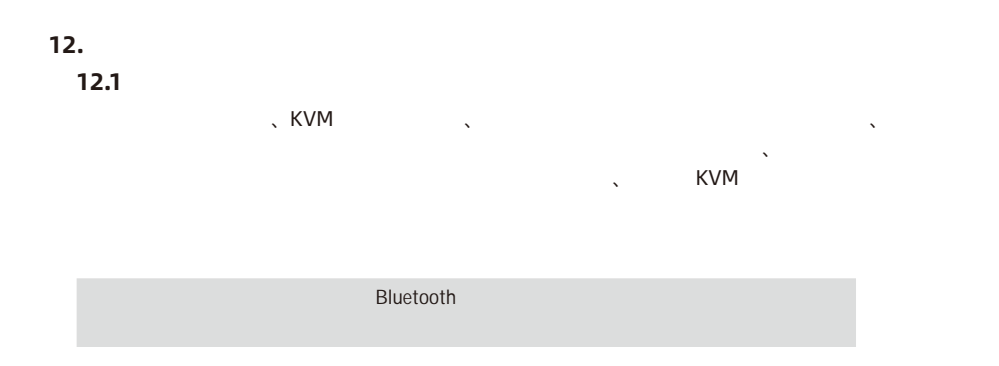

12.

JP

ヒント: 以下のリストは、実験室でテストされたキーボードとマウスの代表的なモデルから取得されており、

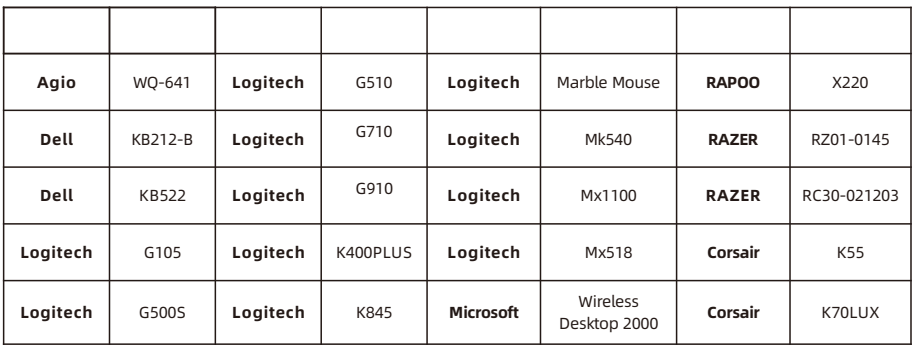

# **TESmert TESmart**

# **To Enjoy Smart**

- HKS0403A1U

**Tesla Elec Technology Co.,Ltd**  $C \in \mathbb{R} \times \mathbb{Z}$  of the Home WEEE-Reg.-Nr. DE 66784279